# **Introduction**

Welcome to Adobe Photoshop CS3 On Demand, a visual quick reference book that shows you how to work efficiently with Photoshop CS3. This book provides complete coverage of basic to advanced Photoshop skills.

### **How This Book Works**

You don't have to read this book in any particular order. We've designed the book so that you can jump in, get the information you need, and jump out. However, the book does follow a logical progression from simple tasks to more complex ones. Each task is presented on no more than two facing pages, which lets you focus on a single task without having to turn the page. To find the information that you need, just look up the task in the table of contents or index, and turn to the page listed. Read the task introduction, follow the stepby-step instructions in the left column along with screen illustrations in the right column, and you're done.

### **What's New**

If you're searching for what's new in Photoshop CS3, just look for the icon: **New!**. The new icon appears in the table of contents and through out this book so you can quickly and easily identify a new or improved feature in Photoshop CS3. A complete description of each new feature appears in the New Features guide in the back of this book.

# **Keyboard Shortcuts**

Most menu commands have a keyboard equivalent, such as Ctrl+P (Win) or  $\circ$  +P (Mac), as a quicker alternative to using the mouse. A complete list of keyboard shortcuts is available on the Web at <www.perspection.com>.

### **How You'll Learn**

**How This Book Works What's New Keyboard Shortcuts Step-by-Step Instructions Real World Examples Workshop Adobe Certified Expert Get More on the Web**

# **Step-by-Step Instructions**

This book provides concise stepby-step instructions that show you "how" to accomplish a task. Each set of instructions include illustrations that directly correspond to the easy-to-read steps. Also included in the text are timesavers, tables, and sidebars to help you work more efficiently or to teach you more in-depth information. A "Did You Know?" provides tips and techniques to help you work smarter, while a "See Also" leads you to other parts of the book containing related information about the task.

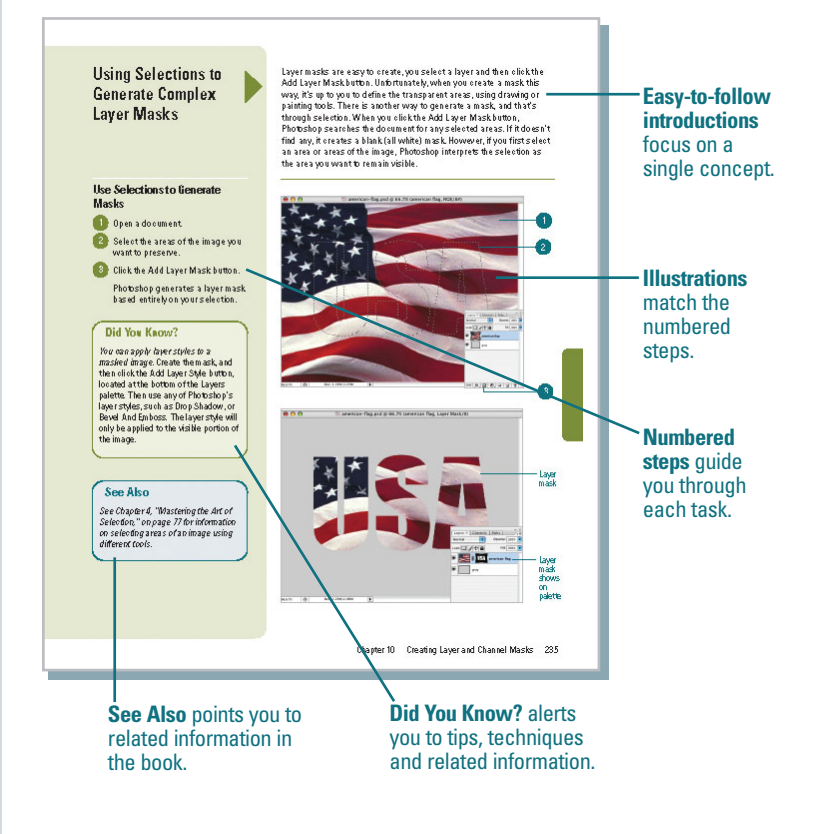

# **Real World Examples**

This book uses real world examples files to give you a context in which to use the task. By using the example files, you won't waste time looking for or creating sample files. You get a start file and a result file, so you can compare your work. Not every topic needs an example file, such as changing options, so we provide a complete list of the example files used through out the book. The example files that you need for project tasks along with a complete file list are available on the Web at [www.perspection.com.](www.perspection.com)

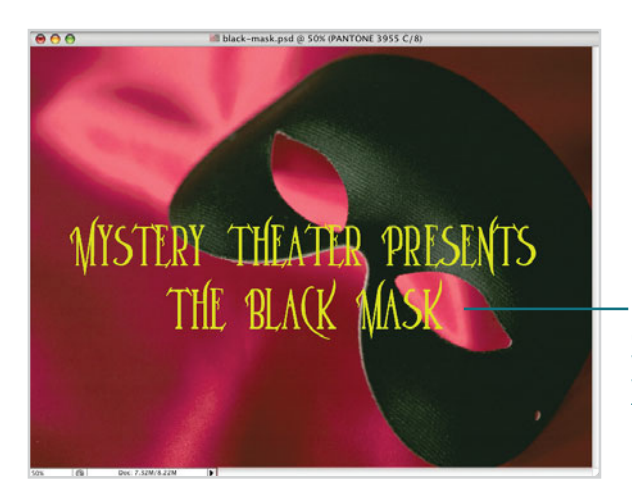

**Real world examples** help you apply what you've learned to other tasks.

### **Workshop**

This book shows you how to put together the individu al step-bystep tasks into indepth projects with the Workshop. You start each proje ct with a s ample file, work through the steps, and then compare your results with project results file at the end. The Workshop projects and associated files are available on the Web at [www.perspection.com.](www.perspection.com)

# **Ad obe Certified Expert**

This book prep ares you fully for the Adobe Certified Expert (ACE) ex am for Adobe Photoshop CS 3 . Each Adobe Certified Expert certification level has a set of objectives, which are organized into bro ader skill sets. To prep are for the certification ex am, you should review and perform each t ask identified with a Adobe Certified Expert objective to confirm that you can meet the requirements for the ex am. Throughout this book, content th at pert ains to an obje c tive is identified with the Adobe Certified Expert logo and objective number next to it.

#### Workshop

#### Introduction

The Workshop is all about being oreative and thinking outside of the box. These workshops will help<br>your right-brain soar, while making your left-brain happy; by explaining why things work the way<br>thy ob. Exploring Photosh

#### **Getting and Using the Project Files**

Each project in the Workshop includes a start file to help you get started with the project, and a<br>final file to provide you with the results so you can see how well you accomplished the task.

Betore you can use the projectfiles, you need to download them from the Web. You can access the files at илим perspection.com. After you down load the files from the Web, uncompress the files into<br>a folder on your hard drive to which you have easy access from Photoshop.

#### Project 1: Creating a Sketch from Scratch

#### Skills and Tools: Multiple Layers, Gaussian Blur, and Blending Modes

Photoshop has a ton of filters. In fact, there are 105 filters located under the Filters menu. Filters Photoshop has a too of filter. In first, then set to ffice to evaluate the Filters mean, Filters presented by the prior period of the presented of the present of the set of the set of the set of the set of the control of

#### The Project

In this project, you'll take a photograph and through the judicious use of multiple layers, and blend-<br>ing modes convert in into a beautiful colorized sketch. There are a lot of steps in this workshop, but<br>the final result

#### Th e **Wo r ksh o p**

W

n.

walks you through indepth projec t s to help you put Photo sho p to work.

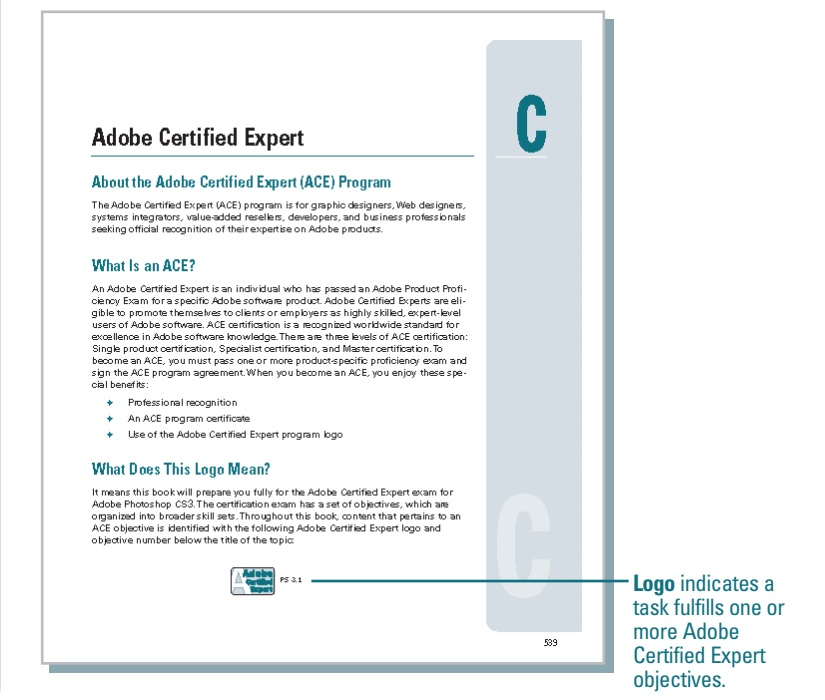

### **M ore o n the Web**

**Get**<br>
In add this I district that information of Photo information<br>
Proto Antion of Proto Antion Antion of Antioxide Antioxide Antioxide Antioxide Antioxide Antioxide Antioxide Antioxide Antioxide Antioxide Antioxide Anti In addition to the inform ation in this book, you can also get more inform ation on the Web to help you get up to speed f aster with Photoshop CS3. Some of the inform ation in cludes:

### **Trans i tio n H e lpers**

◆ Only New Features. Downlo ad and print the new fe ature t asks as a qui ck and e asy guide.

### **P r odu c tivity Tool s**

◆ Keyboard Shortcuts. Downlo ad a list of keybo ard short cuts to le arn f aster w ays to get the job done.

### **M ore Content**

- ◆ Photographs. Download photogr aphs and other gr aphi cs to use in your Photoshop do cuments.
- ◆ More Content. Download new content developed after publication.

You can access these addition a l resour ces on the Web a t [www.perspection.com.](www.perspection.com)

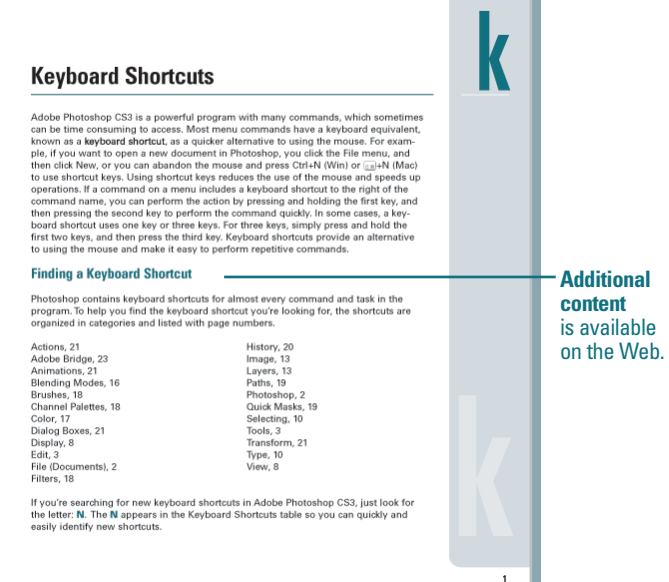